## **YHHBepCHTET** Nº3/2016 педагогического самообразования

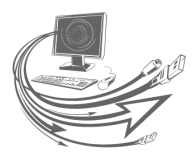

## Информационные технологии в образовательном процессе

## **Дидактические игры для младших школьников в Интернете: LearningApps.org**

*О. Г. Сорока, кандидат педагогических наук, доцент БГПУ; И. Н. Васильева, начальник управления информационных образовательных технологий Национального института образования.*

Говоря о дидактических играх для младших школьников в Интернете, нельзя обойти вниманием сервис LearningApps. Это приложение Web 2.0 для поддержки учебного процесса с помощью интерактивных модулей (тренажёров, упражнений). Представляет собой набор шаблонов для создания интерактивных заданий к урокам или внеклассным мероприятиям, а также библиотека (хранилище), в которой собрано множество игр (упражнений, тренажёров) разнообразной тематики и для разных уровней образования.

Напомним нашему читателю некоторые ключевые принципы Web 2.0 [1]:

1) возможность использования программных приложений непосредственно с помощью веб-браузера;

2) использование «коллективного интеллекта» (Collective Intelligence) для создания, улучшения и распространения содержания;

3) «мэшап» (маsh-up — «смешивание» или «мешанина») интегрирование программных возможностей нескольких независимых друг от друга веб-сервисов, что позволяет создать новый уникальный веб-проект.

Пользователь LearningApps.org является полноправным соавтором ресурса, вносит в него изменения и исправления, даёт оценку информации (например, оставляет комментарии на сайте или отмечает понравившееся задание специальным символом  $\begin{bmatrix} 1 \\ 1 \end{bmatrix}$ , задаёт вопросы и получает ответы от экспертного сообщества. Красноречиво говорит за себя сам сервис при помощи незатейливой инфографики: «Есть идея? — Выбери шаблон — Добавь контент — Сохрани своё приложение — Поделись им» (рис. 1).

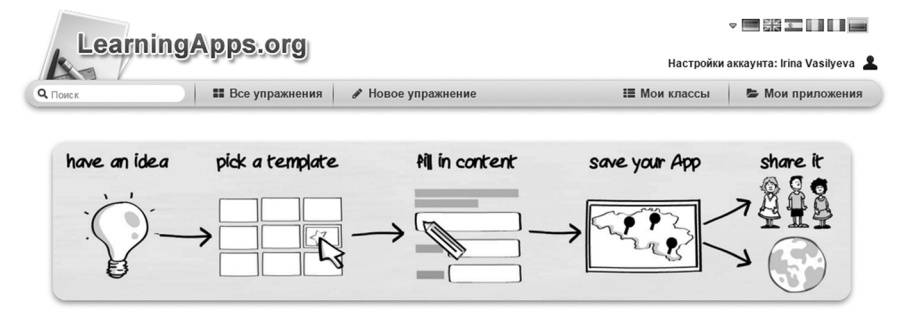

*Рис. 1.* Принцип работы с сервисом

*В образовательном процессе сервис используется с целью:*  индивидуализации обучения; интенсификации самостоятельной работы учащихся; повышения мотивации и познавательной активности учащихся за счёт включения в урок игровых упражнений; закрепления теоретических и практических знаний, их проверки; организации различных конкурсных мероприятий и интеллектуальных турниров.

Остановимся на нескольких **аспектах использования сервиса**.

1. Выбор языка. Сегодня ресурс доступен на шести языках: немецком, английском, испанском, французском, итальянском и русском. Для выбора русского языка необходимо в правом верхнем углу выбрать флаг России.

2. Регистрация. Воспользоваться готовыми играми и даже создать свою собственную игру можно и без регистрации, но, если вы захотите сохранить результат своего труда и опубликовать игру в Интернете (т. е. поделиться с другими), регистрация необходима.

«Класс» — одна из уникальных возможностей ресурса. Зарегистрировавшись, вы сможете создать свой класс (классы), ввести туда пользователей (учеников класса) и отслеживать выполнение ими заданий, игр, тренажёров и упражнений.

**Регистрация.** Для регистрации необходимо:

1) в адресной строке браузера ввести адрес LearningApps.org, в главном окне программы в правом верхнем углу кликнуть на слово «Вход» и во всплывающем окне выбрать «Создать новый аккаунт» (рис. 2);

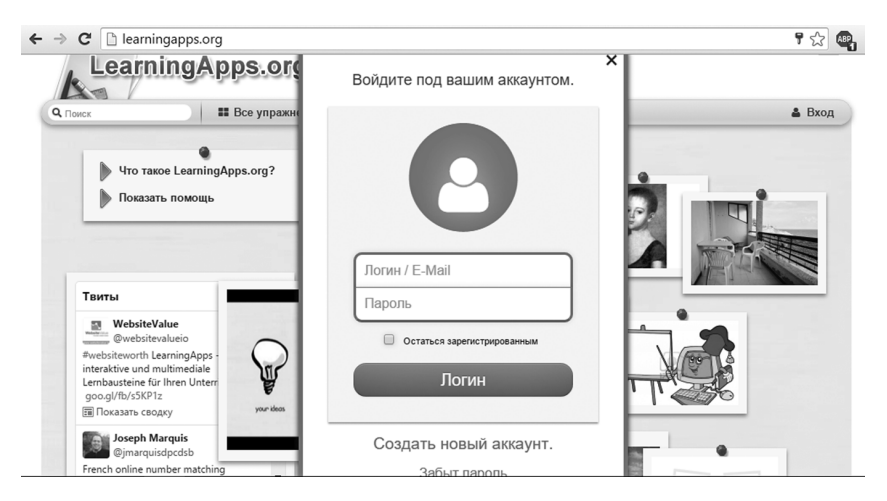

*Рис. 2.* Выбор меню для регистрации нового пользователя

2) заполнить регистрационную карточку (см. рис. 3) и кликнуть — «Создать конто». Что такое «создать конто»? Именно в этом случае мы с вами сталкиваемся со сложностями перевода, ведь родной язык LearningApps.org — немецкий.

Подробную инструкцию по регистрации в сервисе, а также примеры игровых упражнений вы найдёте в электронном приложении к журналу.

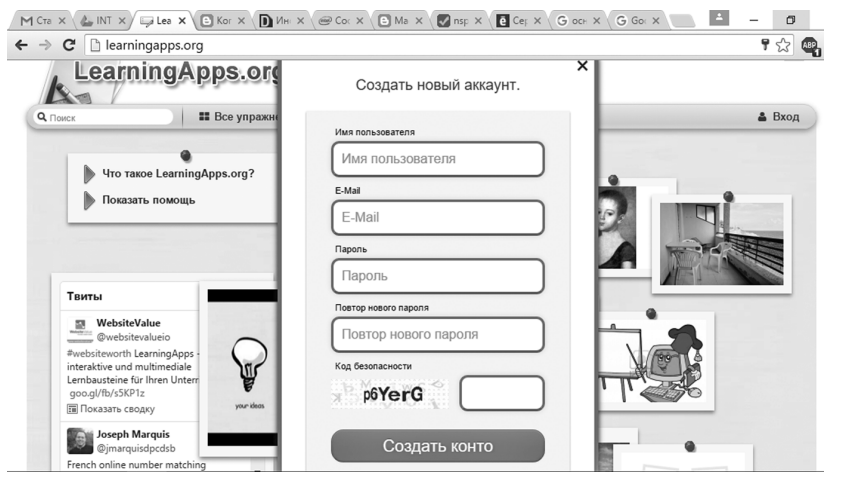

*Рис. 3.* Интерфейс окна регистрации пользователя

**Инструменты ресурса.** Позволяют создавать интерактивные электронные наглядные пособия, аудио/видеоматериалы, а также удалённо (дистанционно) общаться друг с другом:

• **блокнот** — текстовый редактор;

• **доска объявлений** — приложение для размещения контента (текстовые заметки, картинки, аудио-, видео-) с имитацией прикрепления канцелярскими кнопками к пробковой доске;

• **календарь** — составление расписания в виде таблицы;

- **голосование**  экспресс-опрос аудитории;
- **чат**  общение в сети;

• **аудио/видеоконтент** — загрузка аудио/видеофайлов и встраивание их в приложения (например, можно создать приложения, в которых необходимо отгадать музыкальный инструмент по звучанию, назвать географический объект по видеофрагменту и т. д.);

• **сетка приложений** — инструмент для создания коллекции из нескольких приложений.

**Шаблоны для создания дидактических игр и упражнений**  (примеры)**.**

**«Викторина»** и **«Викторина с выбором правильного ответа»:**  создать вопросы как с выбором только одного правильного варианта ответа, так и с несколькими правильными ответами

(викторина множественного выбора); вопросы можно сопровождать изображениями, аудио- и видеороликами.

**«Кто хочет стать миллионером?»:** приложение на основе популярного телешоу.

**«Слова из букв»** (или филворд): игроку необходимо составить слова из букв, расположенных в сетке (таблице) рядом друг с другом.

**«Классификация»:** создать несколько групп (например, поры года), с которыми надо соотнести различные элементы (например, приметы пор года).

**«Найти на карте»:** игроку необходимо определить, например, какой географический объект помечен на карте маркером (город, река, остров или океан); шаблон позволяет использовать Карты Google (maps.google.ru).

**«Найти пару»:** создать упражнения, в которых необходимо найти пару/установить соответствие — перетащить мышкой объекты из одной части поля в другую или совместив их друг с другом.

**Пазл «Угадай-ка»:** игроку необходимо распределить понятия или события по соответствующим группам.

**«Сортировка картинок»:** упражнение позволяет маркировать элементы изображений точками (маркерами), кликая на точку (маркер) пользователь должен ввести ответ, например, указать, какое время показывают часы или выбрать (из предложенных вариантов) название насекомого.

**Игра «Парочки»** (или L-клуб): игроку необходимо открыть перевёрнутые картинки парами; в случае неправильного выбора пары, картинки вновь переворачиваются («прячутся»).

**«Простой порядок»:** в упражнении требуется расположить события в правильном порядке, перетаскивая их мышью (например, «расположи предложения в порядке повествования» или «установи последовательность событий»).

**«Хронологическая линейка»:** задаётся некая последовательность дат, событий, этапов развития, которая может быть дополнена иллюстрациями, фото- и видеоматериалами.

**«Ввод текста»** ответы на вопросы не даются в готовом виде, их необходимо вводить (печатать) самостоятельно, например: отгадай ребус («напечатай слово, которое спряталось»), подпиши предмет.

**«Заполнить пропуски»:** цель игры заключается в том, чтобы заполнить все пропуски в тексте/условии задачи фразами или данными из выпадающего списка.

**«Кроссворд»:** необходимо ввести в соответствующие поля шаблона вопросы и ответы, выбрать фоновую картинку для кроссворда, а программа сама разместит слова по горизонтали и вертикали, определив места пересечений.

**«Где находится это?»:** на картинке (схеме, карте, иллюстрации, чертеже) маркируются элементы, игра состоит в том, чтобы правильно и быстро найти нужные элементы.

**«Оцените»:** задание состоит в том, чтобы дать правильную оценку чего-либо: размера, массы, расстояния, возраста. В этой игре могут принять участие от 2 до 4 игроков.

**«Скачки (Horse racing)»:** ход игры изображается в виде всадников, участвующих в скачках, после каждого ответа положение всадников изменяется в зависимости от правильности и скорости ответов.

Все вышеперечисленные шаблоны при помощи инструмента **«Сетка приложений»** можно объединять в коллекции и создавать так называемые комплексы упражнений.

Готовыми играми/упражнениями можно поделиться (опубликовать для всех пользователей ресурса), «привязать», скачать или отослать по электронной почте. Для этого внизу каждого созданного модуля есть меню (рис. 4). Расшифровка основных элементов меню настройки упражнения представлена в таблице (см. с. 7).

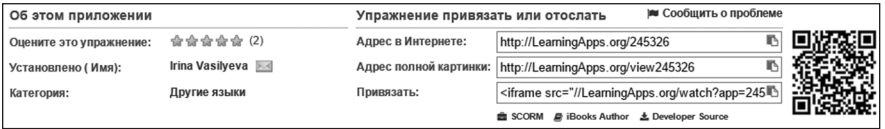

*Рис. 4*

**«Мои классы»: возможность организации групповой работы в сервисе.** Если вы зарегистрированы на данном сайте как учитель, то у вас появляется дополнительная вкладка — «Мои классы» (см. рис. 5). Благодаря этому инструменту вы можете создать учётную запись для каждого ученика своего класса

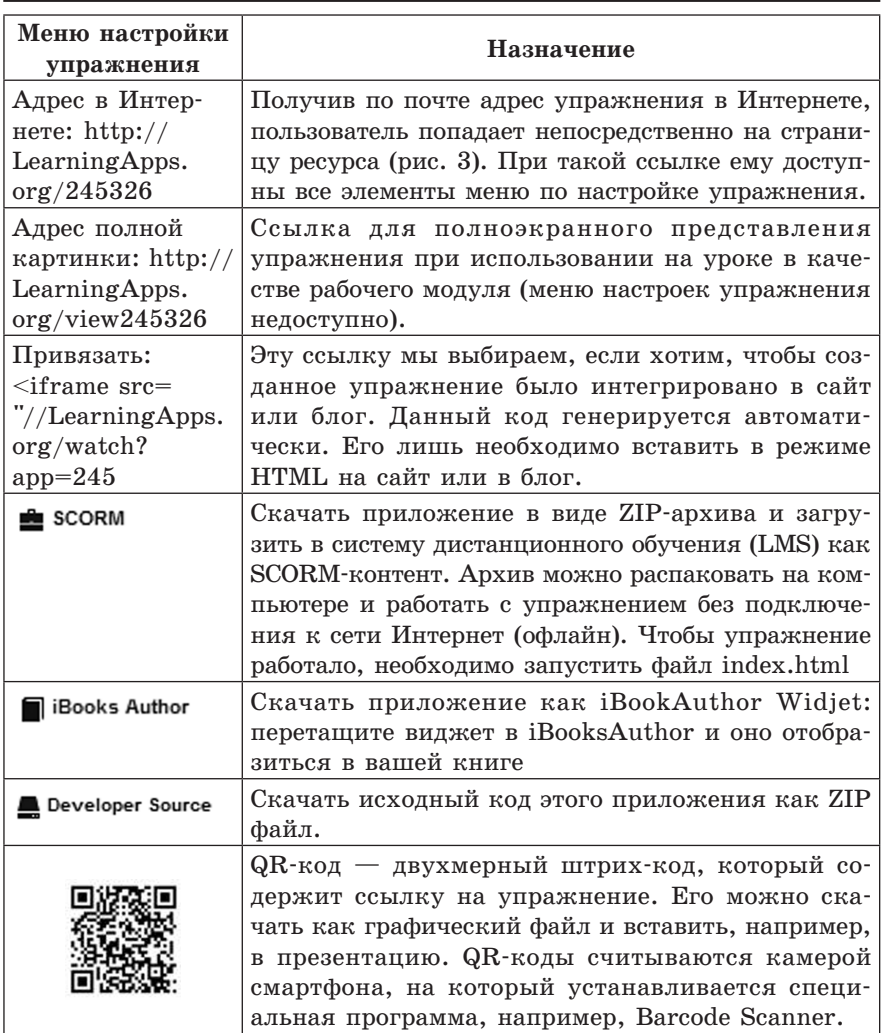

(меню «Аккаунт для учеников»). Список учащихся можно набрать вручную (непосредственно на сайте), импортировать из документа Excel. Каждому из ваших учеников будет автоматически присвоен логин и пароль. Обязательно распечатайте список паролей! Учащиеся будут заходить на LearningApps

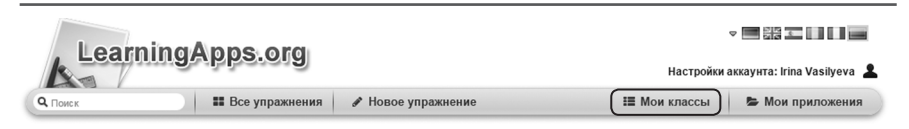

*Рис. 5.* Меню «мои классы»

под ученическими аккаунтами, попадая в «классную комнату» с подготовленными приложения (вашими или других авторов). Если ученик зарегистрировался на сайте самостоятельно, ему можно отправить приглашение присоединиться к созданному вами «классу». В «классной комнате» вы можете контролировать работу учащихся, писать свои комментарии. Более подробно о работе класса читайте в материале Ю. Понятовской [2].

Несколько советов начинающим пользователям. Перед тем, как приступить к созданию игр/упражнений, ознакомтесь с ранее созланными лругими пользователями. Выберите «Все упражнения», далее меню «Категория», затем интересующий вас учебный предмет. Обращайте внимание в первую очередь на упражнения, высоко оценённые самими пользователями ресурса. Запустите упражнение, выполните его и если упражнение вам нравится, смело нажимайте кнопку «Запомнить и положить в мои упражнения». Помните, в данном случае упражнение вам не принадлежит! Автор в любой момент может его изменить или даже удалить. Если же вы захотите сделать подобное упражнение, нажимайте на кнопку «Создать подобное упражнение», вносите изменения или оставьте как есть, сохраняйте и пользуйтесь. После всех манипуляций упражнение всегда будет доступно в рубрике «Мои приложения».

В электронном приложении к журналу вы найдёте несколько примеров упражнений по учебному предмету «Мая Радзіма -Беларусь».

## Список использованных источников

1. Ключевые принципы WEB 2.0 [Электронный ресурс]. — Режим доступа: http://goo.gl/Xip9q0. — Дата доступа: 12.01.2016.

2. Понятовская, Ю. LearningApps — это учёба или игра? [Электронный ресурс]. — Режим доступа: http://goo.gl/T8d3Af. — Дата лоступа: 12.01.2016.